# **WebSphere**® eXtreme Scale

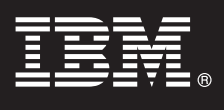

# **Version 7.0**

# **Guide de démarrage rapide**

*Le présent document vous explique comment installer WebSphere eXtreme Scale et exécuter une simple application.*

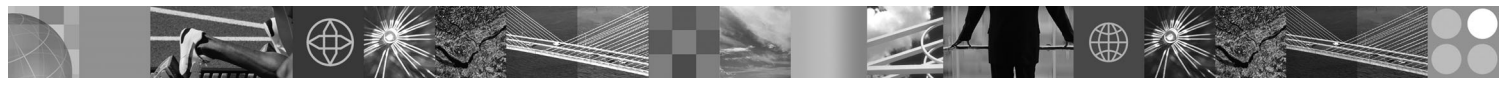

**Version en langue nationale :** Pour obtenir le guide de démarrage rapide dans d'autres langues, imprimez le fichier PDF se trouvant sur le CD Guide de démarrage rapide.

# **Présentation du produit**

IBM WebSphere eXtreme Scale est une grille de données en mémoire flexible et évolutive qui offre un magasin de valeurs ou de graphiques adressables par clé. eXtreme Scale prend en charge un magasin d'états d'unité de traitement pour les applications écrites en Java. Vous pouvez répliquer les données stockées dans la grille en fonction des exigences de disponibilité et effectuer une intégration prête à l'emploi de la base de données.

Vous pouvez intégrer WebSphere eXtreme Scale aux installations WebSphere Application Server et WebSphere Network Deployment existantes ou installer le produit séparément, pour prendre en charge les environnements d'application Java Platform, Standard Edition et Java Platform, Enterprise Edition.

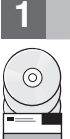

# **1 Étape 1 : Accédez au logiciel**

Si vous téléchargez le produit à partir de Passport Advantage, suivez les instructions du document à télécharger à l'adresse : http://www.ibm.com/support/docview.wss?rs=3023&uid=swg27015533

Les supports du produit contiennent :

#### v Le **Guide de démarrage rapide**

• IBM WebSphere eXtreme Scale version 7.0 pour 32 bits ou 64 bits

#### **2 Étape 2 : Evaluez la configuration matérielle et logicielle**

Consultez le document détaillé sur les configurations requises :

http://www.ibm.com/support/docview.wss?rs=3023&uid=swg27007281

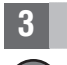

### **3 Étape 3 : Accédez à la documentation**

**?** Pour consulter toute la documentation, y compris les instructions d'installation, reportez-vous à la documentation du produit WebSphere eXtreme Scale :

http://www.ibm.com/software/webservers/appserv/extend/library/index.html

### **4 Étape 4 : Passez en revue l'architecture d'eXtreme Scale**

**?** Le diagramme ci-après illustre un environnement de mémoire cache cohérent et distribué de WebSphere eXtreme Scale. Des diagrammes de topologie supplémentaires sont disponibles dans le centre de documentation.

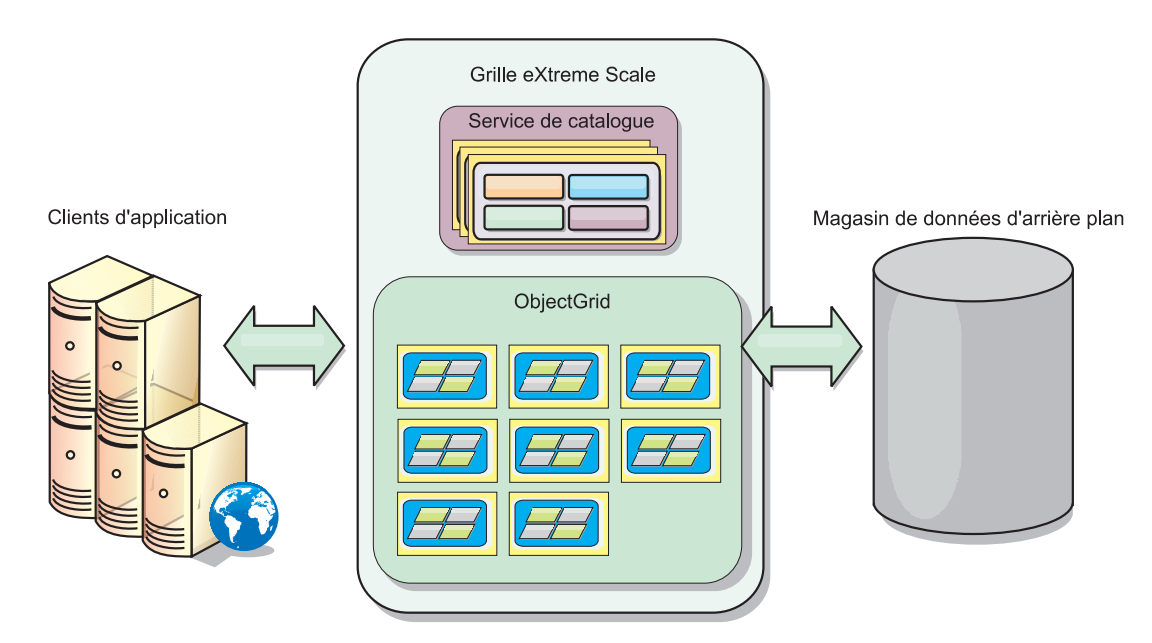

#### **5 Étape 5 : Installez le produit**

Vous pouvez installer et déployer le produit dans les environnements Java Platform, Enterprise Edition ou Java Platform, Standard Edition.

- v Installez WebSphere eXtreme Scale version 7.0 comme produit autonome dans un environnement qui ne contient pas WebSphere Application Server ou WebSphere Application Server Network Deployment. Si vous choisissez une installation autonome, vous définissez un nouvel emplacement d'installation dans lequel le serveur eXtreme Scale sera installé.
- v Intégrez eXtreme Scale à une installation existante de WebSphere Application Server ou WebSphere Application Server Network Deployment. Vous pouvez installer le client et le serveur eXtreme Scale ou uniquement le client.

Pour plus d'informations, reportez-vous à la rubrique d'installation et de déploiement de WebSphere eXtreme Scale, dans le centre de documentation.

#### **6 Étape 6 : Exécutez un exemple d'application client**

- 1. Editez la variable *JAVA\_HOME* dans le fichier *racine\_installation*/gettingstarted/env.sh|bat pour référencer un répertoire d'installation valide de Java Development Kit (JDK) ou Java Runtime Environment (JRE) version 1.5 ou ultérieure.
	- 2. Exécutez runcat.sh|bat pour démarrer le processus d'un service de catalogue.
	- 3. Exécutez runcontainer.sh|bat server0 pour démarrer un processus de conteneur.
	- 4. Exécutez les commandes client suivantes :
		- v Pour ajouter des données à la grille, exécutez runclient.sh|bat i key1 helloworld.
		- v Pour rechercher la valeur key1, exécutez runclient.sh|bat g key1.
		- v Pour mettre à jour la valeur key1, exécutez runclient.sh|bat u key1 goodbyeWorld.
		- v Pour supprimer la valeur key1, exécutez runclient.sh d key1.

#### **Informations complémentaires**

**?** Pour toute information technique complémentaire, reportez-vous à la documentation d'installation de WebSphere eXtreme Scale, ainsi qu'au fichier Readme se trouvant sur le CD.

IBM WebSphere eXtreme Scale version 7.0 - Eléments sous licence - Propriété d'IBM. (C) Copyright IBM® Corp. 2004, 2009. U. S. Government Users Restricted Rights - Use, duplication or disclosure restricted by GSA ADP Sched contract with IBM Corp. IBM, le logo IBM, AIX, DB2, Rational, Tivoli et WebSphere sont des marques de International Business Machines aux Etats-Unis et/ou dans certains autres pays, Java ainsi que tous les logos et toutes incluant Java sont des marques de Sun Microsystems, Inc. aux Etats-Unis et/ou dans certains autres pays. Windows est une marque de Microsoft Corporation aux Etats-Unis et/ou dans certains autres pays. Les autres noms de so

Référence : CZ1K5ML

 $\circledcirc$ 

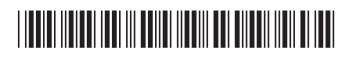